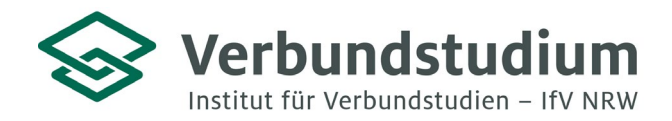

Institut für Verbundstudien NRW, Postfach 1728, 58017 Hagen

An alle Studienanfänger\*innen der Verbundstudiengänge Frühpädagogik M.A. und Medienpädagogik M.A.

**Studienberatung Verbundstudium**

Im Alten Holz 131 58093 Hagen

02331 9330-6909 [studienberatung@ifv](mailto:studienberatung@ifv-nrw.de)-nrw.de

www.verbundstudium.de

### Frühpädagogik und Medienpädagogik der FH Südwestfalen am Standort Soest Hagen, den 07.12.2023 **Gemeinsame Einführungsveranstaltung für die Masterverbundstudiengänge**

Liebe Studierende,

Sie haben sich für einen der o.g. Verbundstudiengänge eingeschrieben und erhalten hiermit einige Hinweise zum Studienbeginn: Ihr Studium startet mit einer gemeinsamen **Online-Einführungsveranstaltung** am **Samstag,** den **09.03.2024 um 10:00 Uhr**.

In dieser ca. 5-stündigen Veranstaltung erhalten Sie sämtliche relevante Informationen und Unterstützungsangebote für einen erfolgreichen Studienstart. Sie lernen Professor\*innen, Mitarbeiter\*innen und Ihre zukünftige Studiengruppe kennen und erhalten Hinweise zum Studienkonzept und –aufbau sowie eine kurze Einführung in Moodle. In einem Workshop werden Sie auf Grundlage Ihrer bisherigen Studienerfahrung Methoden zum Selbstmanagement im berufsbegleitenden Verbundstudium erarbeiten.

Die Veranstaltung findet im Konferenztool **Zoom** statt (erste Informationen dazu finden Sie im Anhang). Nutzen Sie zur Teilnahme den nachfolgenden Link und kümmern sich bitte rechtzeitig um die technischen Voraussetzungen:

#### **<https://fh-swf.zoom.us/j/62195777255>** Meeting-ID: 621 9577 7255

Bitte schreiben Sie vorab zur weiteren Organisation eine Mail an die Studiengangkoordinatorin im Verbund (Lisa Winter) im FB Bildungs- und Gesellschaftswissenschaften unter Angabe Ihres **Namens**, der **postalischen Adresse** sowie des **Studiengangs**:

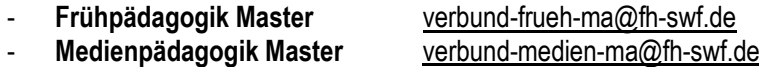

Die erste reguläre Präsenz findet am **23.03.2024** von **9:00 Uhr** bis **14:45 Uhr** statt.

Wir freuen uns, Sie bei der Einführungsveranstaltung begrüßen zu dürfen und wünschen Ihnen einen guten Studienstart!

Mit freundlichen Grüßen,

Ihr Team der Studienberatung & der Studiengänge Medienpädagogik / Frühpädagogik

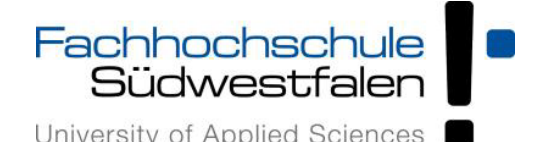

# **FAQ** "Zoom" für Studierende" (Stand November 2020)

## **Zugang und Einrichtung von Zoom-Meetings**

- · Wie erhalten Studierende Zugang zu einem Zoom-Meeting?
	- Die Zugangsdaten erhalten Studierende vom Host bzw. der Lehrperson des jeweiligen Meetings. Der Zugang ist über Aufruf der für dieses Meeting festgelegten URL oder über die Meeting-ID möglich.
		- Für den Zugang über die Meeting-ID benötigen die Teilnehmenden den Zoom-Client für Meetings (Der Download des Tools wird auch bei Aufruf einer Meeting-URL angeboten).

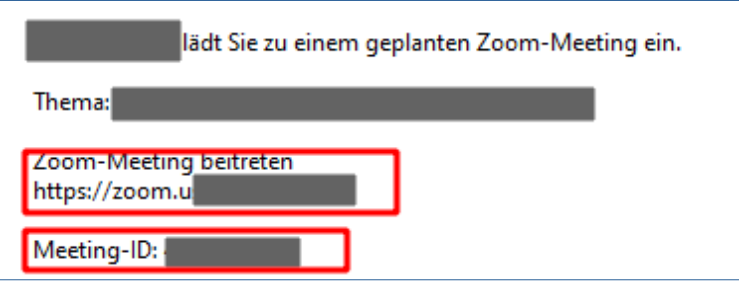

[Hier](https://support.zoom.us/hc/de/articles/201362193-Wie-nehme-ich-an-einem-Meeting-teil-) findet man dazu ein Videotutorial sowie Beschreibungen des Zugangs für unterschiedliche Betriebssysteme.

■ Wenn der Zoom-Client nicht installiert wurde, ist lediglich ein Meetingzugang über die URL möglich. Dazu klickt man nach Aufruf der Meeting-URL auf den Link *Mit Ihrem Browser anmelden*

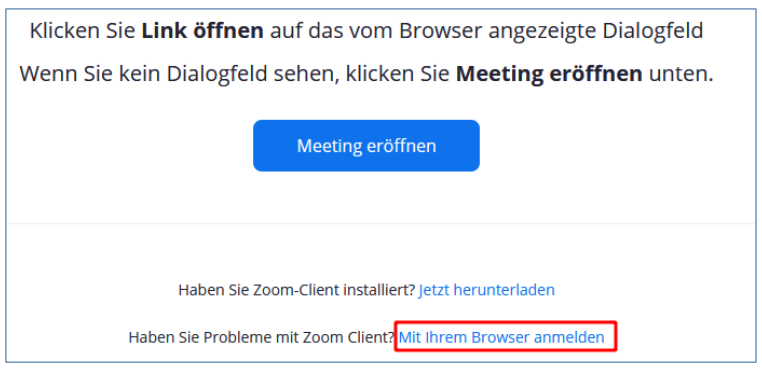

Anschließend kann man, nach Eingabe eines Namens (sofern man nicht bei Zoom angemeldet ist) und Bearbeitung eines Captchas, dem Meeting beitreten.

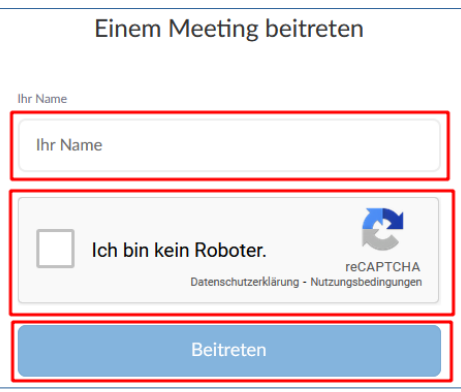

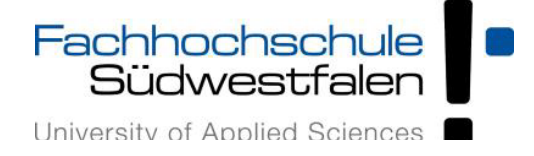

- · Welche Systemanforderung gibt es für die Teilnahme an Zoom-Meetings?
	- Benötigt werden:
		- Eine Internetverbindung kabelgebunden oder kabellos (3G oder 4G/LTE)
		- Lautsprecher und Mikrofon eingebaut oder als USB-Plugin oder kabellos mit Bluetooth
		- Eine Webcam oder HD-Webcam eingebaut oder als USB-Plugin
- Kann Zoom auch mit mobilen Geräten genutzt werden?
	- Ja, dies ist möglich, wenn die Zoom-App (für Android bzw. IOS) installiert ist.
- · Benötige ich ein Zoom-Konto, um an Zoom-Meetings teilzunehmen?
	- Eine Teilnahme an Zoom-Meetings als Gast ist auch ohne Anmeldung über ein Zoom-Konto möglich. Es kann jedoch sein, dass in Meetings die Rechte von Gästen eingeschränkt sind oder ein Zugang nur für angemeldete Nutzer\*innen möglich ist. Auch eine Zuordnung von Teilnehmenden zu Breakout-Sessions vor Beginn eines Meetings ist nur für Teilnehmende mit Zoom-Konto möglich.
- · Wie erstelle ich ein Zoom-Konto?
	- Studierende können sich [hier registrieren](https://zoom.us/de-de/meetings.html) und die kostenfreie Basislizenz nutzen.
- · Können Studierende eigene Meetings anlegen bzw. Meetinghost sein?
	- Bei der Nutzung der Basislizenz können Meetings mit bis zu 100 Teilnehmenden und mit einer Dauer von maximal 40 Minuten gehostet werden.
	- Wenn bei der Registrierung die FH-E-Mail verwendet wird, können Studierende als Co-Hosts von Lehrveranstaltungen eingetragen werden.
- · Wie können Meetings vor unerwünschten Teilnehmenden geschützt werden?
	- Dies kann durch zwei Maßnahmen verhindert werden:
		- Die Warteraumfreigabe des Meetings kann aktiviert werden. Die Teilnehmenden gelangen dann erst in das Meeting, wenn der Teilnahmewunsch vom Host bestätigt wird.
		- Als zusätzliche oder alternative Maßnahme sollte ein Passwort erstellt werden, das aus möglichst vielen Zeichen (max. 10) bestehen und Großund Kleinbuchstaben, Zahlen sowie Sonderzeichen enthalten sollte.

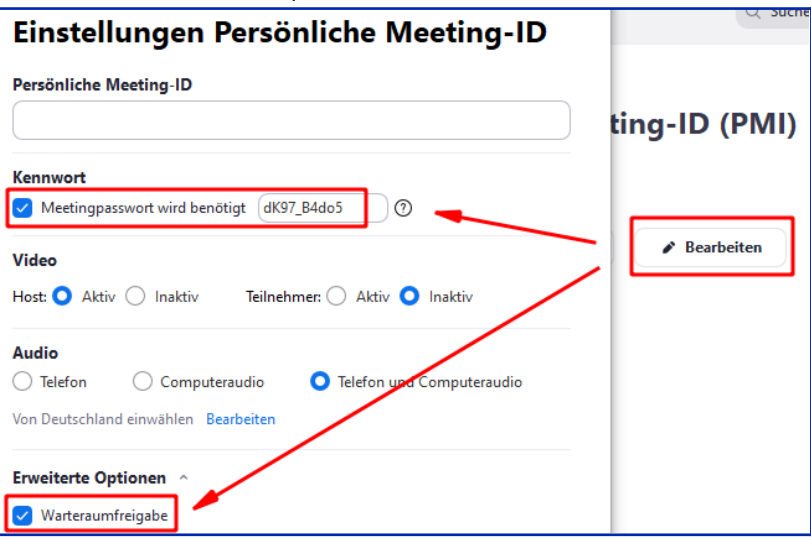

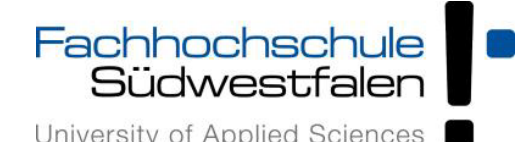

### **Funktionen in Zoom-Meetings**

- · Können auch Studierende per Videobild und Mikrofon an Meetings teilnehmen?
	- Die meisten Meetings sind so voreingestellt, dass die Video- und Audioübertragung zu Beginn eines Meetings für die Teilnehmenden deaktiviert sind. Bei Bedarf – etwa bei Diskussionen oder für Präsentationen können das Mikrofon und die Kamera der Studierenden aktiviert werden.
- · Welche Bedienelemente gibt es in einem Zoom-Meeting?
	- Als Teilnehmer\*in In einem Meeting stehen Ihnen folgende Bedienelemente zur Verfügung (siehe Screenshot von links nach rechts)

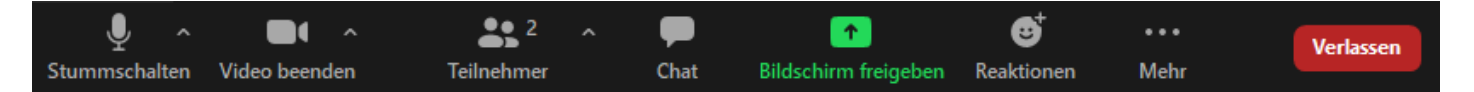

- Aktivierung bzw Stummschalten des Mikrofons (sofern Berechtigung erteilt ist)
- Aktivierung der Kamera (bei Berechtigung)
- Einblenden einer Teilnehmerliste
- Aufruf des Meetingchats
- Bildschirmfreigabe (bei Berechtigung)
- Reaktionen (z.B. Thumbs-Up oder Klatschen)
- über den Button ,Mehr' kann nach Genehmigung des Hosts das Meeting aufgezeichnet werden
- Meeting verlassen
- Host können weitere Funktionen nutzen (siehe Markierungen von links nach rechts)

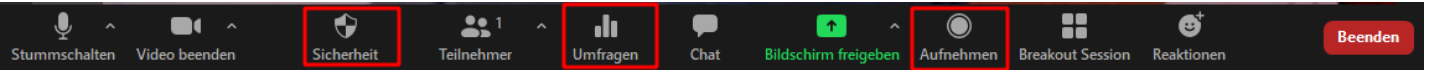

- Sperren des Meetings und von Freigaben über den Button Sicherheit
- Starten von Umfragen, sofern diese Funktion vorab im Zoom-Konto aktiviert wurde
- Starten von Aufnahmen
- · Können Studierende in einem Meeting auch private Mitteilungen an andere Teilnehmende schicken oder gibt es nur einen allgemeinen Chat?
	- Ja, dies ist grundsätzlich möglich. Dazu muss allerdings diese Funktion für das Meeting von der Lehrperson aktiviert werden.
- Stehen innerhalb eines Zoom-Meetings auch Räume für Arbeitsgruppen zur Verfügung?
	- Wenn im Meeting die Funktion "Breakout-Rooms" aktiviert ist, kann die Lehrperson die Teilnehmenden mehreren Gruppenräumen zuordnen.

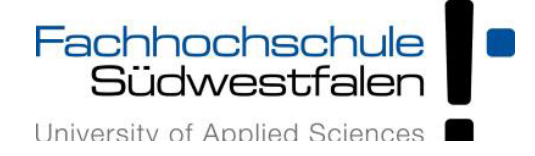

- · Wie werden die Teilnehmenden eines Meetings den Breakout-Räumen zugeordnet?
	- Hierbei gibt es drei Möglichkeiten: die Teilnehmenden können automatisch zugeordnet werden, die Zuordnung kann manuell durch den Host erfolgen oder die Teilnehmenden können frei auswählen, welcher Breakout-Session sie beitreten möchten. Bei dieser Option, kann den Teilnehmenden auch erlaubt werden, jederzeit in das Hauptmeeting zurückzukehren.
- · Können auch Studierende in einem Meeting Inhalte freigeben?
	- Dies ist möglich, wenn die Lehrperson die Freigabe zulässt.
- · Welche Inhalte können freigegeben werden?
	- Neben den auf dem eigenen Computer geöffneten Anwendungen kann auch ein Whiteboard freigegeben werden.
- · Welche anderen Möglichkeiten der aktiven Teilnahme haben Studierende in einem Meeting?
	- Bei Aktivierung der entsprechenden Funktion durch die Lehrperson können Teilnehmende die im Meeting freigegebenen Inhalte durch Anmerkungen kommentieren.